# **Gerber's Equameter Andries de Man** *Andries* **de Man**

## **De Variable Scale**

 Bij verzamelaars van rekeninstrumenten is de Gerber Variable Scale met zijn elastische schaal geen onbekende. [1]. Zie figuur 1.

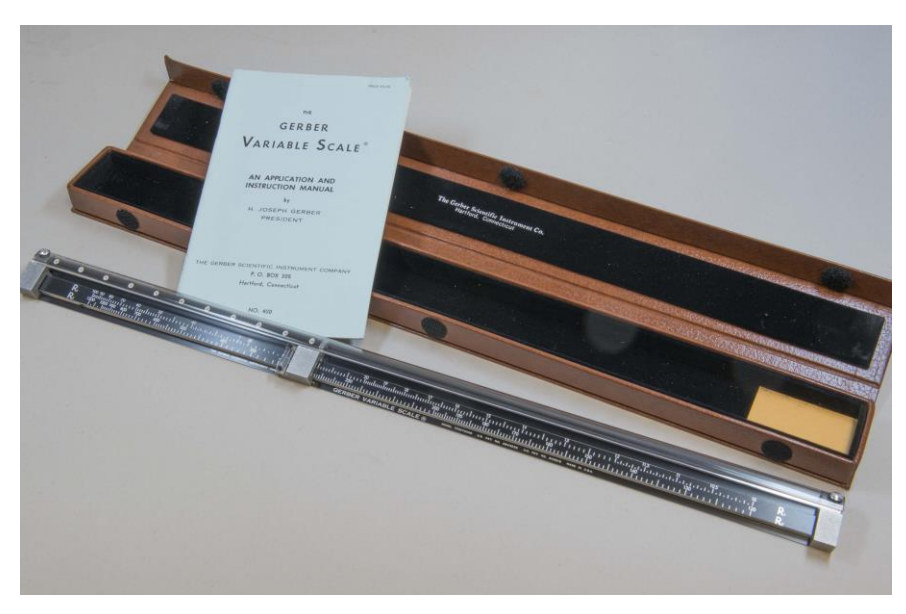

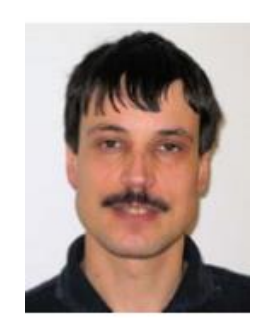

*Fig. 1. Gerber Variable Scale [2].*

Op de veiling van de IM 2022 werd een ander instrument van de Gerber Scientific Instrument Company verkocht, waarin ook

een elastische schaalverdeling is opgenomen: een Gerber GraphAnalogue. Dat instrument bevat ook nog een aantal vaste schalen: logaritmische, reciproke, trigonometrische schalen en schalen voor machten en waarschijnlijkheden. Het wordt gebruikt voor het analoog oplossen van een groot allerlei technische vraagstukken die uitgebreid worden besproken in de gebruiksaanwijzing. [3]. Zie figuur 2.

De elastische schaalverdeling komt ook voor in een nog ingewikkelder instrument: de Equameter. [5]. De Equameter wordt gebruikt om een polynoom te bepalen die een gegeven grafiek beschrijft. In plaats van een polynoom kan ook een Fourierreeks worden bepaald. Zie figuur 3.

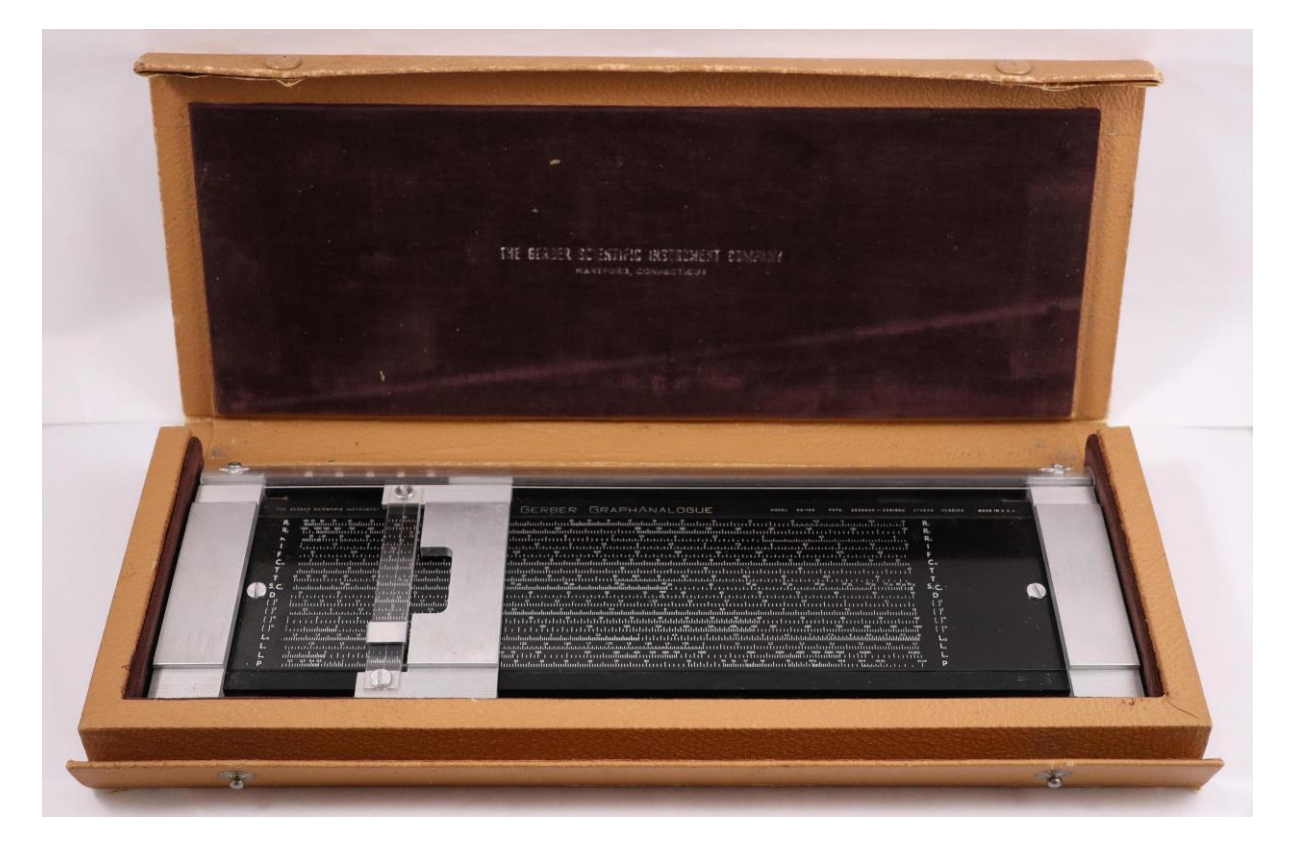

*Fig. 2. Gerber GraphAnalogue. [4].*

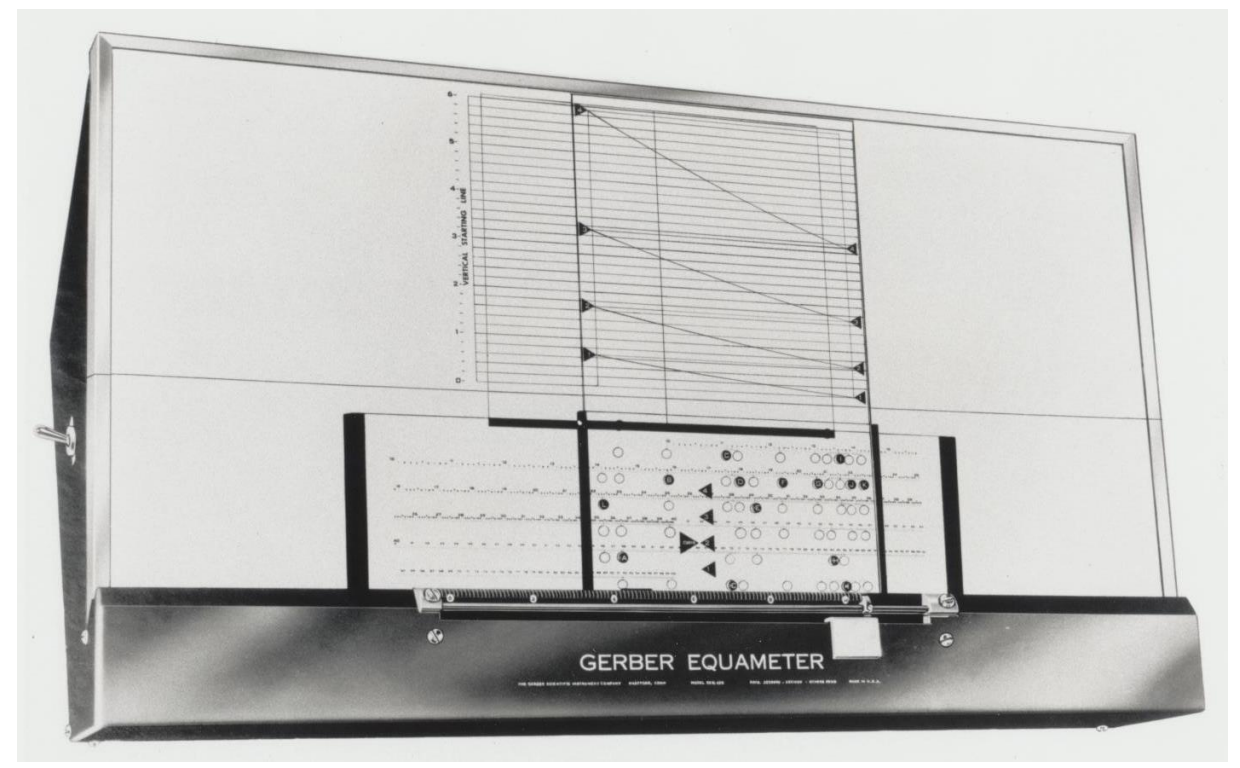

*Fig. 3. De Gerber Equameter. [7].*

Het patent van Heinz Joseph Gerber uit 1956 beschrijft een complex apparaat [6] ter grootte van een tekentafel.

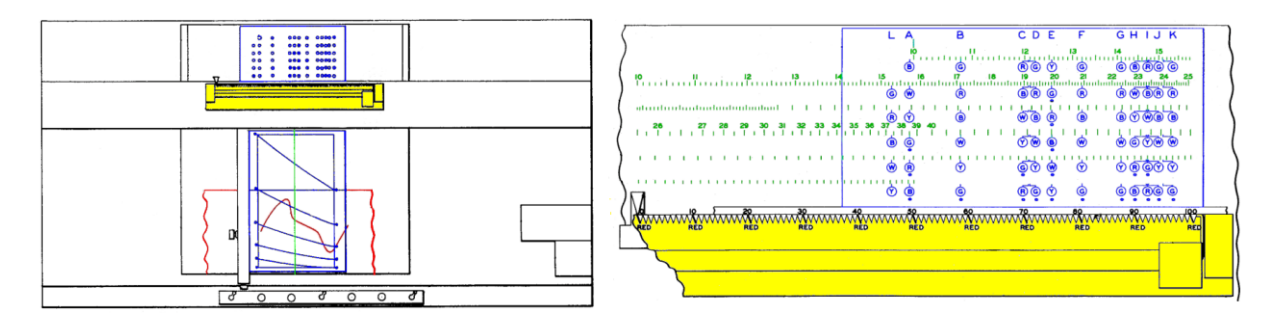

*Fig. 4. Elementen van Gerber Equameter, US patent 2,918,213. De Variable Scale is geel.*

Chris Staecker, een wiskundige van Fairfield University, heeft een vereenvoudigde versie van de Equameter gepubliceerd en beschreven in een YouTube video. [7]. De andere YouTube video's van Chris

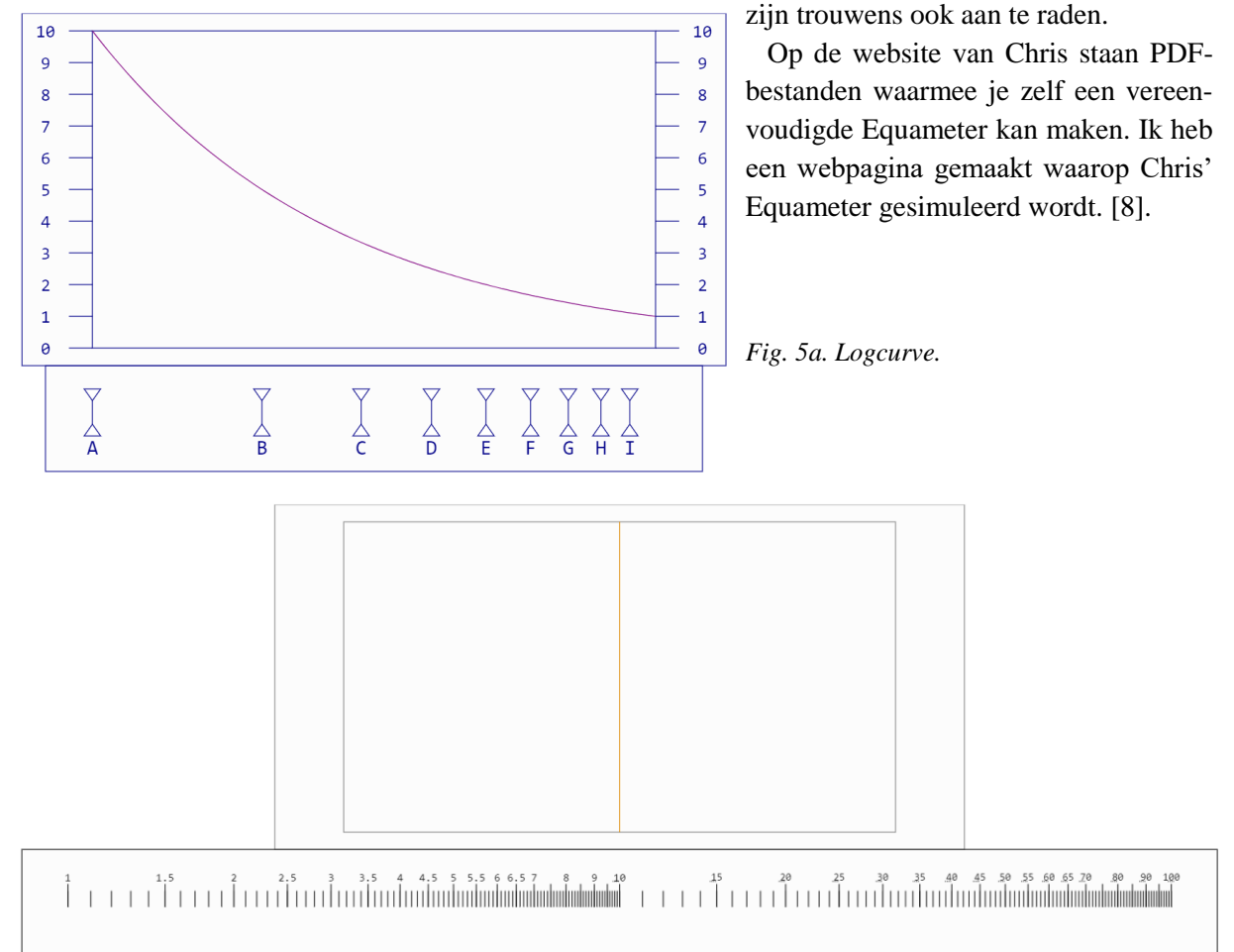

*Fig. 5b. Schaal van de vereenvoudigde Gerber Equameter. [7].*

De logcurve in figuur 5a heeft als *y* als ordinaat en *x* als abscis.

## **Voorbeeld**

 Laten we de werking van de Equameter illustreren met een simpel voorbeeld. Neem een onbekende curve, zoals in figuur 6.

 Kies welke polynoom (of orde van Fourierreeks) daaraan gefit moet worden. We kiezen natuurlijk voor een parabool. Neem het bijbehorende werkblad. Zie figuur 7. Hoe is dat werkblad opgebouwd?

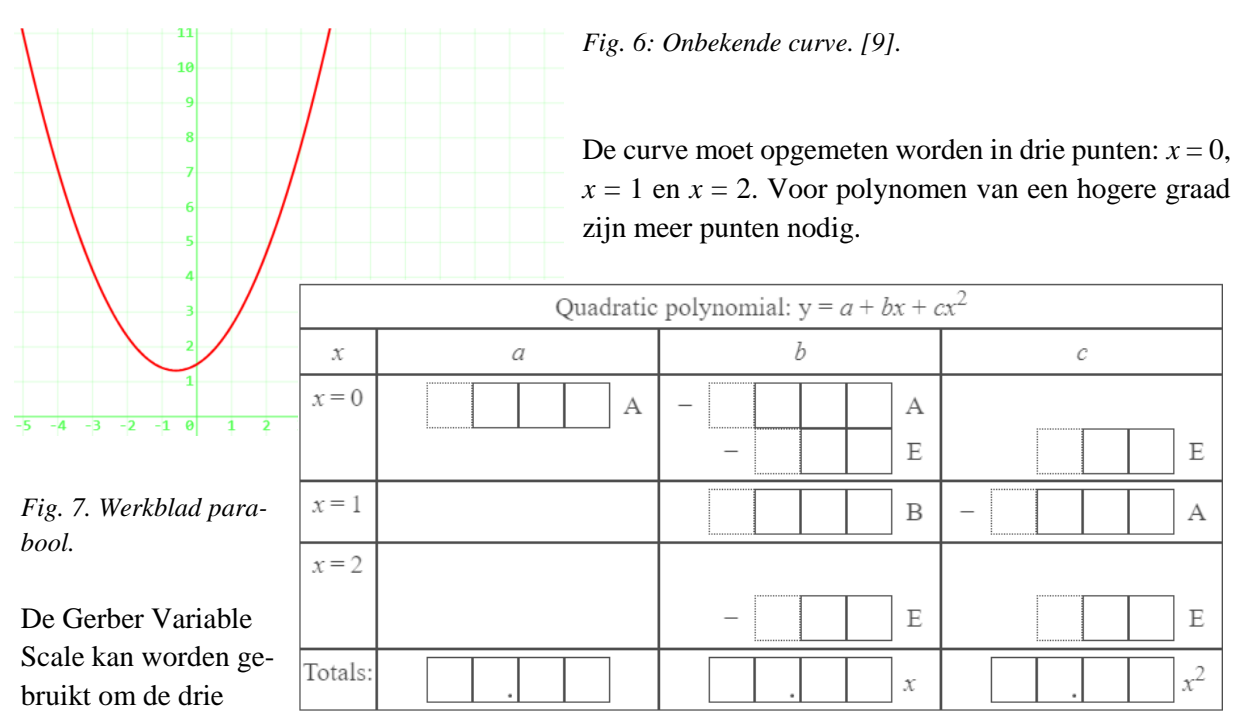

equidistante *x*-waarden te vinden op een Schaal die hoort bij de curve. Voor de parabool hebben we nu de drie vergelijkingen:

$$
\begin{cases}\ny(x=0) = y_0 = a + b \cdot b + c \cdot 0^2 \\
y(x=1) = y_1 = a + b \cdot 1 + c \cdot 1^1 \\
y(x=2) = y_2 = a + b \cdot 2 + c \cdot 2^2\n\end{cases}
$$
 Dus: 
$$
\begin{cases}\na = y_0 \\
b = (-3y_0 + 4y_1 - y_2)/2 = -1.5y_0 + 2y_1 - 0.5y_2 \\
c = (y_0 - 2y_1 + y_2)/2 = 0.5y_0 - y_1 + 0.5y_2\n\end{cases}
$$

Als we nu de cijfers in de factoren veranderen door letters  $(A = 1, B = 2, ...)$ , dan krijgen we:

$$
\begin{cases}\n a = Ay_0 \\
 b = -A.Ey_0 + By_1 - .Ey_2 \\
 c = .Ey_0 - Ay_1 + .Ey_2\n\end{cases}
$$

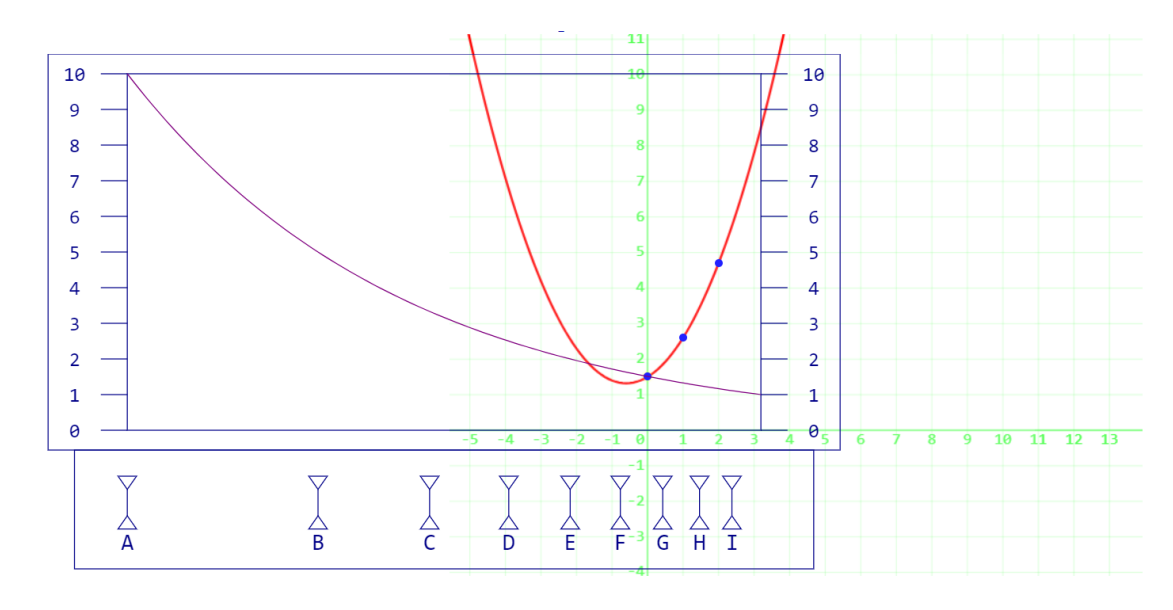

*Fig. 8. Logcurve snijdt onze curve bij x = 0.*

En dit komt precies overeen met de hoofdletters in de kolommen *a*, *b* en *c* in de tabel van figuur 7.

 We leggen nu de logcurve uit figuur 5 over onze curve en verschuiven hem horizontaal zodat de logcurve onze curve snijdt in  $x = 0$ . Deze verschuiving is proportioneel met  $-\log(y_0)$ . Zie figuur 8.

Nu leggen we de Schaal uit figuur 5 over de hele handel zodat de bruine haarlijn over het snijpunt valt. Zie figuur 9.

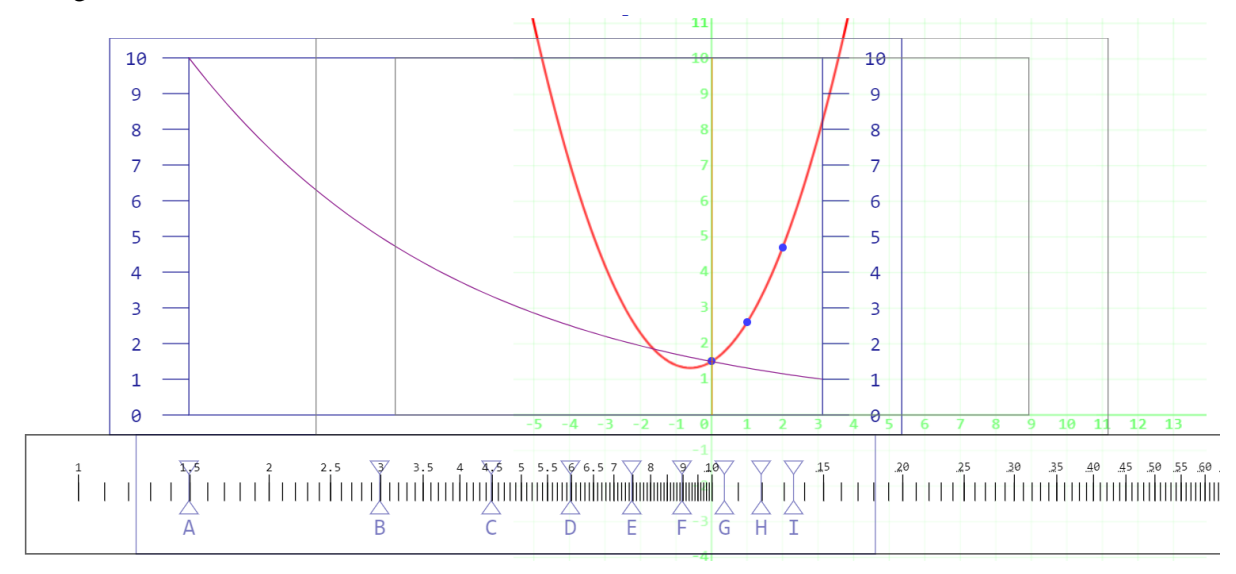

*Fig.* 9. Haarlijn van de schaal op  $x = 0$ .

We lezen nu de waarden op de Schaal die horen bij de hoofdletters in de rij voor  $x = 0$  in het werkblad, dus *A*: 1.5 voor de kolommen *a* en *b*, en *E*: 7.5 voor de kolommen *b* en *c*. De gevonden waarden worden ingevuld in de rij voor  $x = 0$  van het werkblad.

| Quadratic polynomial: $y = a + bx + cx^2$ |                               |                                |            |  |
|-------------------------------------------|-------------------------------|--------------------------------|------------|--|
| x                                         | a                             |                                | C          |  |
| $x = 0$                                   | <br>ς<br>0<br>А<br>$\sim$<br> | <br>ς<br>А<br>O<br>-<br>ς<br>E | <br>E<br>: |  |
| $x =$                                     |                               | <br>B<br>:                     | <br>А<br>. |  |
| $x = 2$                                   |                               | <br>E<br>                      | <br>E<br>  |  |
| Totals:                                   |                               | $\mathcal{X}$                  |            |  |

*Fig. 10. Werkblad met rij voor x = 0 ingevuld.*

De rekenlinialenverzamelaar zal doorhebben dat we voor *A* de waarden van  $\log y_0$  en  $\log 1$ , en voor E de waarden van  $\log y_0$  en  $\log 5$  bij elkaar optellen en dus de producten  $y_0 \cdot 1$  en  $y_0 \cdot 5$  berekenen. En dat is precies wat we nodig hebben in de oplossing van het stelsel vergelijkingen. En net zoals bij een rekenliniaal moeten we goed letten op de plaats van de decimale punt.

In de volgende stap wordt de logcurve zo verschoven dat onze curve in  $x = 1$  wordt gesneden. De haarlijn van de Schaal wordt dan weer over dat punt geschoven. De waarden bij *B* en *A* worden afgelezen en in de rij voor  $x = 1$  geschreven. En dit herhaalt zich voor  $x = 2$ , waar we alleen *E* hoeven af te lezen.

We tellen uiteindelijk kolomsgewijs de gevonden waarden op en krijgen dan de gezochte *a*, *b* en *c*.

| Quadratic polynomial: $y = a + bx + cx^2$ |                     |                                                                              |                 |  |
|-------------------------------------------|---------------------|------------------------------------------------------------------------------|-----------------|--|
| Х                                         | α                   |                                                                              | C               |  |
| $x = 0$                                   | <br>5<br>А<br>0<br> | <br>ς<br>0<br>А<br>: <del>!</del><br>5<br>$\overline{\phantom{a}}$<br>E<br>: | <br>E<br>:      |  |
| $x =$                                     |                     | <br>ς<br>Β<br>0<br>:                                                         | <br>6<br>А<br>: |  |
| $x = 2$                                   |                     | <br>E<br>3<br>4<br>◠<br>:                                                    | <br>2<br>E<br>: |  |
| Totals:                                   | 5<br>0              | 6<br>$\chi$                                                                  | Q<br>U          |  |

*Fig. 11. Volledig ingevuld werkblad.*

Gerber had hiervoor nog een Addiator aan de Equameter kunnen toevoegen, maar aangenomen mocht worden dat iemand die al zover gekomen is, deze getallen uit het hoofd kan optellen. Volgens de Equameter wordt de curve dus beschreven door de parabool  $y = 1.5 + 0.6x + 0.49x^2$ 

### **Polynomen van hogere graad**

 Voor polynomen van een hogere graad en voor Fourierreeksen moeten meer punten opgemeten worden en veel meer *hoofdletters* afgelezen worden. Onnauwkeurigheden in de instelling van de logcurve en haarlijn, alsmede in de aflezing van de Schaal worden opgeteld en zullen leiden tot een niet al te beste fit van de polynoom aan de curve. Gerber heeft daarom in zijn ontwerp van de Equameter de logcurve in stukken gehakt. Zie de blauwe curves in het linkerdeel van figuur 4. Dit had als gevolg dat ook de Schaal in stukken moest worden gehakt, en dat het aflezen van de hoofdletters veel complexer werd.

 De Gerber Scientific Instrument Company heeft de Equameter in productie genomen, en er zijn waarschijnlijk verschillende modellen gemaakt [10]. Het is niet bekend hoeveel er gemaakt zijn en hoeveel er nog bestaan. Nog aardig om te weten: het model GEQ-450 werd in 1959 verkocht voor \$ 550,00.

Met *dank* aan Chris Staecker voor het attenderen op de Equameter, en voor discussies over de simulatie.

#### **Literatuur:**

[1] *The Gerber Variable Scale: Joe Gerber's pyjamas*, Skid Stick No. 50 June 2015, p. 6; Rod Lovett, *The Gerber Variable Scale Rule*, Slide Rule Gazette Issue 16 Autumn 2015, p. 72; H.J. Gerber, *Instrument for measuring, interpolating and the like*, US Patent 2,561,020, ingediend 20-05-1946; <https://www.nzeldes.com/HOC/Gerber.htm>

[2] Hannes Grobe/AWI, via Wikimedia Commons

[3] *Gerber GraphAnalogue GA-103 Manual,* The Gerber Scientific Instrument Company, 1953 [https://www.sliderulemuseum.com/Manuals/ISRM\\_M347\\_Gerber\\_GraphAnalogueGA-103\\_Man](https://www.sliderulemuseum.com/Manuals/ISRM_M347_Gerber_GraphAnalogueGA-103_Manual_GiftOfMarieSayreCole.pdf)ual GiftOfMarieSayreCole.pdf.

[4] Jim Bready, IM 2022 auction.

[5] Rod Lovett en Peter Hopp, *Gerber: The Development of the Equameter*, Slide Rule Gazette. Colin Barnes Memorial Issue, Autumn 2016, p. 112.

[6] H.J. Gerber, *Computing instrument for use in the analysis of graphs and curves having initially unknown characteristics*, US patent 2,918,213, ingediend 25-09-1956.

[7] <https://cstaecker.fairfield.edu/~cstaecker/machines/equameter.html>

[8] <http://rekeninstrumenten.nl/MIR/supplement/equameter.htm>

[9] [http://rekeninstrumenten.nl/MIR/supplement/equameter.htm?fun=1.5+0.6\\*x+0.5\\*x\\*x](http://rekeninstrumenten.nl/MIR/supplement/equameter.htm?fun=1.5+0.6*x+0.5*x*x)

[10] Alison Oswald, *Guide to the Gerber Scientific Instrument Company Records*, 2007, NMAH.AC.0929<https://sirismm.si.edu/EADpdfs/NMAH.AC.0929.pdf>